# Laboratory Exercise 7

Using Interrupts with C code

The purpose of this exercise is to investigate the use of interrupts for the Nios II processor, using C code. To do this exercise you need to have a good working knowledge of the exceptions processing mechanisms of the Nios II processor. You should also be familiar with the parts of the DE0-Nano-SoC or DE0-Nano Computer documentation that pertain to the use of exceptions and interrupts with C code.

This exercise involves the same tasks as those given in Exercise 5, except that this exercise uses C code rather than assembly-language code.

#### Part I

Consider the main program shown in Figure [1.](#page-1-0) The program calls a subroutine *config\_KEYs()* to initialize the pushbutton KEYs port so that it will generate interrupts, and calls a subroutine *enable\_nios2\_interrupts()* to enable interrupts in the Nios II processor. You are to fill in the missing code for the subroutines. To enable interrupts the main program includes *macros*, in the file "nios2\_ctrl\_reg\_macros.h", which provide access to the Nios II status and control registers. Examples of useful macros that might be included are provided in Figure [2.](#page-2-0)

After completing the initialization steps described above, the main program just "idles" in an endless loop. The purpose of the program is to toggle the state of the *LED*0 and *LED*1, when a corresponding pushbutton *KEY* is pressed. Since the main program only idles in a loop, the displays have to be controlled by using an interrupt service routine for the pushbutton KEYs port. If you are using the DE0-Nano board,  $KEY_0$  is hardwired as a reset to the Nios II processor, and therefore it is not possible to generate interrupts using that key.

- 1. Create a new folder to hold your Monitor Program project for this part. Create a file, such as *part1.c*, for your main program, and create any other source-code files that you may wish to use. Write the code for the subroutines that are called by the main program. Be sure to enable Nios II interrupts for the pushbutton KEYs port.
- 2. The reset and exception handlers for the main program are given in Figure [3.](#page-2-1) The function called *the\_reset* provides a simple reset mechanism by performing a branch to the main program. The function named *the\_exception* represents a general exception handler that can be used with any C program. It includes assembly language code to check if the exception is caused by an external interrupt, and, if so, calls a C language routine named *interrupt\_handler*. This routine can then perform whatever action is needed for the specific application. In Figure [3,](#page-2-1) the *interrupt\_handler* code first determines which exception has occurred, by using a macro from Figure [2](#page-2-0) that reads the content of the Nios II interrupt pending register.

You have to write the code for the *pushbutton\_isr()* interrupt service routine. Your code should light up *LED*1 when *KEY*<sup>1</sup> is pressed, and then if *KEY*<sup>1</sup> is pressed again, *LED*1 should be turned off. You should toggle the *LED*1 display between on and off in this manner each time. If you are using the DE0-Nano-SoC board, the same should be done for *KEY*<sup>0</sup> and *LED*0.

- 3. Make a new Monitor Program project in the folder where you stored your source-code files. In the Monitor Program screen illustrated in Figure [4,](#page-4-0) make sure to choose Exceptions in the *Linker Section Presets* drop-down menu.
- <span id="page-1-0"></span>4. Compile, download, and test your program.

```
#include "nios2_ctrl_reg_macros.h"
int main(void)
{
   config_KEYs (); \theta // configure pushbutton KEYs to generate interrupts
   enable_nios2_interrupts (); // enable interrupts in the Nios II processor
   while (1) // wait for an interrupt
     ;
}
/* Set up the pushbutton KEYs port in the FPGA */
void config_KEYs(void)
{
   . . . code not shown
}
/* Enable interrupts in the Nios II processor */
void enable_nios2_interrupts(void)
{
   . . . code not shown
}
```
Figure 1: Main program for Part I.

```
#ifndef __NIOS2_CTRL_REG_MACROS__
#define NIOS2 CTRL REG_MACROS
/* Macros for accessing the control registers */
```

```
#define NIOS2_READ_STATUS(dest) \
    \mathbf{do} \{ \text{dest} = \text{builtin} \text{ } \text{rdctl}(0); \} \text{ while } (0)#define NIOS2 WRITE STATUS(src) \setminus\mathbf{do} \{ __builtin_wrctl(0, \text{src}); } while (0)#define NIOS2_READ_ESTATUS(dest) \setminus\mathbf{do} \{ \text{dest} = \text{__builtin} \_\text{rdctl}(1); \} \ \text{while} \ (0)#define NIOS2_READ_BSTATUS(dest) \
    \mathbf{do} \{ \text{dest} = \_ \text{building} \cdot \text{rdctl}(2); \} \text{while } (0)#define NIOS2_READ_IENABLE(dest) \
    \mathbf{do} \{ \text{dest} = \_ \text{building} \cdot \text{rdctl}(3); \} \text{while } (0)#define NIOS2_WRITE_IENABLE(src) \
    do { __ builtin__wrctl(3, src); } while (0)#define NIOS2_READ_IPENDING(dest) \
    \mathbf{do} \{ \text{dest} = \text{__builtin} \_\text{rdctl}(4); \} \ \text{while} \ (0)#define NIOS2_READ_CPUID(dest) \setminus\mathbf{do} \{ \text{dest} = \text{__builtin} \_\text{rdctl}(5); \} \ \text{while} \ (0)
```
#### #endif

Figure 2: Macros for accessing Nios II status and control registers.

```
#include "nios2 ctrl_reg_macros.h"
```
/\* function prototypes \*/ void main(void); void interrupt handler(void); void pushbutton\_ISR(void);

```
/* The assembly language code below handles Nios II reset processing */
void the_reset (void) __attribute_((section (".reset")));
void the_reset (void)
/*******************************************************************************
* Reset code; by using the section attribute with the name ".reset" we allow the linker program
```
\* to locate this code at the proper reset vector address. This code just calls the main program \*\*\*\*\*\*\*\*\*\*\*\*\*\*\*\*\*\*\*\*\*\*\*\*\*\*\*\*\*\*\*\*\*\*\*\*\*\*\*\*\*\*\*\*\*\*\*\*\*\*\*\*\*\*\*\*\*\*\*\*\*\*\*\*\*\*\*\*\*\*\*\*\*\*\*\*\*\*/

```
{
  \mathbf{a}sm (".set noat"); // magic, for the C compiler
  asm ("set nobreak"); \frac{1}{2} magic, for the C compiler
  \gamma asm ("movia r2, main"); // call the C language main program
  \textbf{asm}("\textbf{imp} - r2");
}
```
Figure 3: Reset and exception handler C code (Part *a*).

```
/* The assembly language code below handles Nios II exception processing. This code should not be
* modified; instead, the C language code in the function interrupt_handler() can be modified as
* needed for a given application. */
void the exception (void) attribute ((section (".exceptions")));
void the exception (void)
* Exceptions code; by giving the code a section attribute with the name ".exceptions" we allow
* the linker to locate this code at the proper exceptions vector address. This code calls the
* interrupt handler and later returns from the exception.
\{asm (".set
                \mathbf{noat}");
                                          \frac{1}{\sqrt{2}} magic, for the C compiler
                nobreak");
                                          \frac{1}{\sqrt{2}} magic, for the C compiler
  asm (".set
  asm ("subi
               sp, sp, 128");
  asm ("stw
                et, 96(sp)");
  asm ("rdctl et, ctl4");
  asm ("beq
                et, r0, SKIP_EA_DEC");
                                          // interrupt is not external
                                          /* must decrement ea by one instruction for external
  asm ("subi ea, ea, 4");
                                           * interrupts, so that the instruction will be run */
  asm ("SKIP_EA_DEC:");
  asm ("stw
               r1, 4(sp)" );
                                          \frac{1}{3} save all registers
  asm ("stw
               r2, 8(sp)" );
  \ddots... (save all regs, except for r27 (sp))
  \dddotsc1/r31 = raasm ("stw
               r31, 124(sp)" :
  asm ("addi fp, sp, 128");
  asm ("call
               interrupt_handler");
                                          \frac{1}{2} call the C language interrupt handler
  asm ("ldw
               r1, 4(sp)" );
                                          // restore all registers
  asm ("ldw
               r2, 8(sp)" );
  \ddotsc... (restore all saved regs) */\ddotscasm ("ldw r31, 124(sp)");
                                          1/2 r31 = ra
  asm ("addi sp, sp, 128");
  asm ("eret");
\left\{ \right\}
```
Figure 3. Reset and exception handler C code (Part b).

```
* Interrupt Service Routine: Determines the interrupt source and calls the appropriate subroutine
void interrupt_handler(void)
\{int ipending;
 NIOS2_READ_IPENDING(ipending);
 if (ipending & 0x2)
                               // pushbuttons are interrupt level 1
    pushbutton_ISR();
 \mathcal{U} else, ignore the interrupt
 return;
```

```
\}
```
<span id="page-4-0"></span>Figure 3. Reset and exception handler C code (Part  $c$ ).

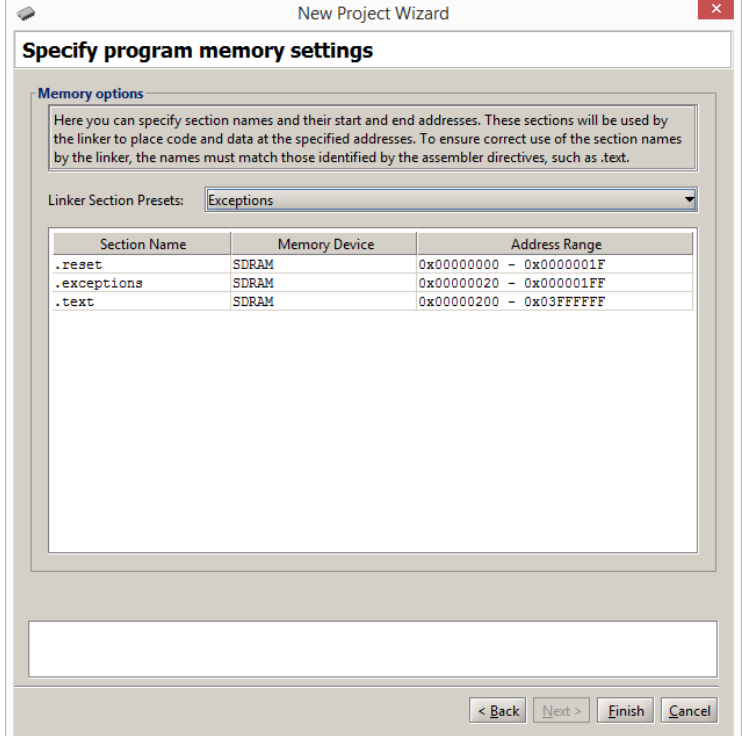

Figure 4: Selecting the Exceptions linker section.

## Part II

Consider the main program shown in Figure [5.](#page-5-0) The code is required to set up interrupts from two sources: the Interval Timer and the pushbutton KEYs port. The main program calls the subroutines *config\_timer( )* and *config\_KEYS( )* to set up the two ports. You are to write each of these subroutines. Set up the Interval Timer to generate one interrupt every 0.25 seconds.

In Figure [5](#page-5-0) the main program executes an endless loop writing the value of the global variable *count* to the green lights LED. In the interrupt service routine for the Interval Timer you are to increment the variable *count* by the value of the *run* global variable, which should be either 1 or 0. You are to toggle the value of the *run* global variable in the interrupt service routine for the pushbutton KEYs, each time a KEY is pressed. When  $run = 0$ , the main program will display a static count on the red lights, and when  $run = 1$ , the count shown on the red lights will increment every 0.25 seconds. Make a new Monitor Program project for this part, and assemble, download, and test your code.

```
\text{int count} = 0; // global counter for red lights
int run = 1; \frac{1}{2} // global, used to increment/not the count variable
int main(void)
{
    volatile int * LED_ptr = (int *) /* insert green LED address here*/;
    config timer (); // configure interval timer
    config_KEYs (); \frac{1}{2} // configure pushbutton KEYs to generate interrupts
    enable nios2 interrupts (); // enable interrupts in the Nios II processor
    while (1) // wait for an interrupt
        *LED_{ptr} = count;}
/* Set up timer */
void config_timer()
{
    · · · code not shown
}
/* Set up the pushbutton KEYs port in the FPGA */
void config_KEYs()
{
    · · · code not shown
}
/* Turn on interrupts in the Nios II processor */
void enable nios2 interrupts()
{
    · · · code not shown
}
```
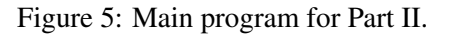

## Part III

Modify your program from Part II so that you can vary the speed at which the counter displayed on the green lights is incremented. All of your changes for this part should be made in the interrupt service routine for the pushbutton KEYs. The main program and the rest of your code should not be changed.

Implement the following behavior. When *KEY*<sup>1</sup> is pressed, check the status of switches 0 and 1 (SW0 and SW1). If SW1 is high (a value of 1), you should toggle the *run* variable, similar to Part II. If SW1 is low (a value of 0), you should check the status of SW0. If SW0 is high, the rate at which the *count* variable is incremented should be doubled, and if SW0 is low, the rate should be halved. You should implement this feature by stopping the Interval Timer within the pushbutton KEYs interrupt service routine, modifying the load value used in the timer, and then restarting the timer.

#### Part IV

For this part you are to create a real-time clock that is shown on the JTAG UART terminal window. Set up an interval timer to provide an interrupt every 1/100 of a second. Use this timer to increment a global variable called *time*. You should use the *time* variable as your real time clock. Use the format MM:SS:DD, where *MM* are minutes, *SS* are seconds and *DD* are hundredths of a second. When the clock reaches 59:59:99, it should wrap around to 00:00. You should be able to reuse the functions written in Example 6 to display characters, strings and numbers on the JTAG UART terminal (remember the Nios II processor(s) on the DE0-Nano and DE0-Nano-SoC boards do not have access to enough memory for library functions like *printf*). Since you cannot update the Terminal window at the rate of 1/100 seconds (the communication speed with the Terminal is too slow), you should display the current time, only when a pushbutton *KEY* is pressed.

Make a new folder to hold your Monitor Program project for this part. Write the program for the real-time clock. To show the *TIME* variable in the real-time clock format MM:SS, you can use the same approach that was followed for Part 4 of Lab Exercise 4. In that previous exercise you used polled I/O with the Interval Timer, whereas now you are using interrupts. One possible way to structure your code is illustrated in Figure [6.](#page-7-0)

Using the scheme in Figure [6,](#page-7-0) the interrupt service routine for Interval Timer has to increment the *TIME* variable.

Make a new Monitor Program project and test your code.

```
\text{int time} = 0; // global, used for real-time clock
int main(void)
{
   config_timer (); // configure the Interval Timer
   config_KEYs(); // configure pushbutton KEYS
   enable_nios2_interrupts (); // enable interrupts in the Nios II processor
   // wait for an interrupt
   while (1){
       /*show the time in the format MM:SS:DD, if a key has been pressed*/
   }
/* Set up the Interval Timer */
void config_timer()
{
   · · · code not shown
}
```
Figure 6: Main program for Part IV.

Copyright © 1991-2016 Intel Corporation. All rights reserved. Intel, The Programmable Solutions Company, the stylized Intel logo, specific device designations, and all other words and logos that are identified as trademarks and/or service marks are, unless noted otherwise, the trademarks and service marks of Intel Corporation in the U.S. and other countries. All other product or service names are the property of their respective holders. Intel products are protected under numerous U.S. and foreign patents and pending applications, mask work rights, and copyrights. Intel warrants performance of its semiconductor products to current specifications in accordance with Intel's standard warranty, but reserves the right to make changes to any products and services at any time without notice. Intel assumes no responsibility or liability arising out of the application or use of any information, product, or service described herein except as expressly agreed to in writing by Intel Corporation. Intel customers are advised to obtain the latest version of device specifications before relying on any published information and before placing orders for products or services.

This document is being provided on an "as-is" basis and as an accommodation and therefore all warranties, representations or guarantees of any kind (whether express, implied or statutory) including, without limitation, warranties of merchantability, non-infringement, or fitness for a particular purpose, are specifically disclaimed.